# *Leica TPS800 Manual breve de instrucciones Español*

# *Arranque directo con estación*

- 1. Encender el instrumento (tecla ON/OFF en la tapa lateral).
- 2. Presionar la tecla [ESTAC] ( para encontrar la pantalla en cuestión).
- 3. Introducir los datos del instrumento y confirmar con [OK].
- 4. Medir con [DIST] / [REC] ou [ALL].

# *Teclado*

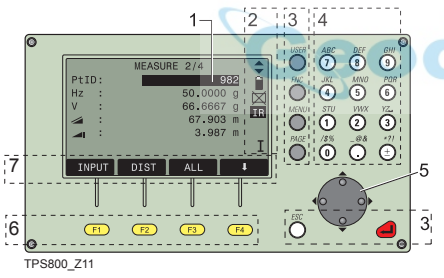

- 1) Foco: Campo de edición activo.
- 2) Símbolos
- 3) Teclas fijas: Teclas con una función asignada de manera fija.
- 4) Teclas alfanuméricas
- 5) Teclas de navegación: Control de la barra de introducción en modo de edición o de introducción y control del foco.
- 6) Teclas de función: Están asignadas a las funciones variables que se visualizan encima en la pantalla.
- 7) Barra de teclas de pantalla (softkeys): Presenta las funciones a las que se accede pulsando las teclas de función.

#### *Teclas fijas*

- [PAGE] Pasar páginas en caso de que en un diálogo haya varias pantallas.
- [MENU] Acceso a programas, configuración, gestor de datos, ajuste del instrumento, parámetros de comunicación, informaciones del sistema y transferencia de datos.
- [USER] Tecla programable con una función del menú FNC.
- [FNC] Acceso rápido a funciones auxiliares de la medición.
- [ESC] Salir de un diálogo o del modo de edición dejando activo el valor "antiguo". Regreso al nivel inmediatamente superior.
	- Confirmar una introducción, continuar en el campo siguiente.

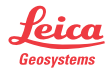

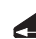

# *Menú*

Menu, pagina 1 —— **Gestión de Datos** [MENU] >  $\bullet$  -  $\bullet$  Para elegir en el menú. —— Trabajo [PAGE] Pasar a la siguiente página. **Base**  —— Mediciones 臣 La disposición en el menú de los datos de los<br>puntos puede variar según la interfaz de usuario. —— Codigos —— Formateado Memoria —— Estadística Memoria **MENU** Menu, pagina 1 Menu, pagina 2 —— **Programas** ...<br>Topografía —— **Calibración**  $\boxed{+1}$   $\boxed{}$  Colimación-Hz Replanteo —— Indice-V Estación Libre Ver Datos Calibrac.  $\overline{\mathcal{F}}$   $\overline{\mathcal{F}}$   $\overline{\$  —— **Parámetros de comunicación** Distancia entre puntos  $\boxed{\cdots}$  Baudios —— Área —— Altura Remota  $\frac{1}{\prod_{i=1}^{n}}$   $\prod_{i=1}^{n}$  Databits —— Línea de Referencia —— Paridad —— Roadworks 3D  $\frac{1}{2221}$  Endmark —— Construcción **ELENACIÓN ELECTRIC EN ELECTRIC EN ELECTRIC ELECTRIC ELECTRIC ELECTRIC ELECTRIC ELECTRIC ELECTRIC ELECTRIC ELECTRIC ELECTRIC ELECTRIC ELECTRIC ELECTRIC ELECTRIC ELECTRIC ELECTRIC ELECTRIC ELECTRIC ELECTRIC ELECTRIC ELECTRI**  —— **Transferencia de Datos** —— **Configuraciones** Contraste, Teclado-TRIG, Teclado-USER,  $\frac{1}{2^3}$   $\frac{1}{2^3}$   $\frac{1$ Datos Ver ángulo V., Corr. Compen., Colim. Hz, Idioma  $F_{\text{O}rm}$ Sector Beep, Beep, Increm. Hz, Illum. retíc., Calefacción, Auto OFF, Prefijo/Sufijo —— **Secuencia inicio** —— Resolución, Unidad Ang., Unidad Dist, —— **Info Sistema** Temperatura, Presión, Alma. Código —— Batería —— Def. Posición I, Salida Datos, GSI 8/16, Mascara 1/2 —— Temp.Instr. —— **Configuración EDM** Calefacción Modo Dist —— Fecha 1 € —— Tipo Prisma —— Hora —— Info Sistema Const. Prisma Sistema Op, SW-Aplicación, Plantilla,<br>Tipo de instr., Número de serie Puntero láser Luz replant. Tipo de instr., Número de serie 5T0P **L** PIN Protection

## *Modo de introducción*

Gracias al teclado alfanumérico es posible introducir caracteres directamente.

• **Campos numéricos**:

Sólo pueden contener valores numéricos. El número se desplegará pulsando un botón del teclado numérico.

• **Campos alfanuméricos**:

Pueden contener números y letras.

Al pulsar un botón del teclado alfanumérico queda disponible el campo de introducción. Al pulsarlo varias veces puede desplazarse a través de los caracteres. Por ejemplo: 1->S->T->U->1->S....

#### *Editar caracteres*

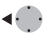

1. Situar el cursor en el carácter para editar. 2. Introducir el nuevo carácter.

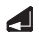

3. Confirmar la introducción.

#### *Borrar caracteres*

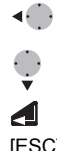

- 1. Situar el cursor en el carácter que se quiere borrar.
- 2. Pulsando la tecla de navegación se borra el carácter en cuestión.
- 3. Confirmar la introducción.

[ESC] Borra los cambios y recupera el valor antiguo.

#### *Insertar caracteres*

Si en la introducción se saltó un carácter (por ejemplo -15 en lugar de -125), es posible insertarlo después.

- 1. Situar el cursor sobre la cifra "1".
- 2. Insertar un espacio en blanco a la derecha del "1".
- 3. Introducir los nuevos caracteres.
- 4. Confirmar la introducción.

# *Modo Dist.*

En los instrumentos TCR se puede elegir entre mediciones con el distanciómetro de láser visible (RL) o con el infrarrojo invisible (IR).

Los tipos de prisma dependen del modo de medición elegido.

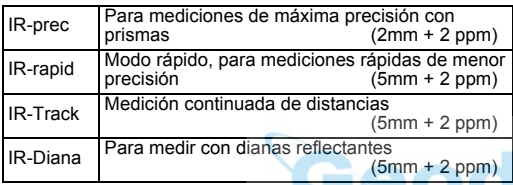

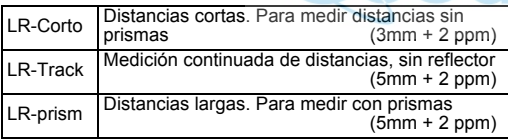

G<sub>C</sub>O El distanciómetro mide a cualquier objeto que el<br>rayo de medición se encuentre en su trayectoria (eventualmente, ramas, coches, etc.).

#### **Tipo Prisma**

Acceso a la función en parámetros del distanciómetro.

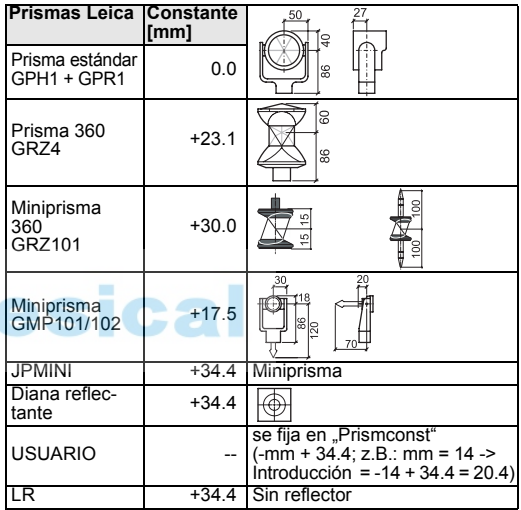

# **742636-2.0.0es**

Traducción de la versión original (742633-2.0.0en)

- when it has to be right

*Leica Geosystems AG CH-9435 Heerbrugg (Switzerland) Phone +41 71 727 31 31 Fax +41 71 727 46 73 www.leica-geosystems.com*

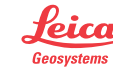